**beginning of the previous sentence on the master track.**

Press PLAY to play the audio source.

# RECORDER CONTROLS

**The recorder controls of the User Audio Panel are under teacher's control. The teacher disables the controls on the student panels by setting the locked mode.**

**Press REW to rewind the master and student track. If you want to go directly to the beginning of the track, press the key twice. Pressing the key in play mode rewinds the tracks slowly.**

**EXECAPTER CONTROLS**<br>
The recorder controls of the<br>
under teacher's control. The<br>
controls on the student panel<br>
Press FF to fast-forward the m<br>
If you want to go directly to the<br>
the tracks forward slowly.<br>
Press REW to r **Press FF to fast-forward the master and student track. If you want to go directly to the end of the track, press the key twice. Pressing the key in play mode winds the tracks forward slowly.**

**Press STOP to stop the playback and recordings.**

**Press SPEAK to play the master track and record to the student track.**

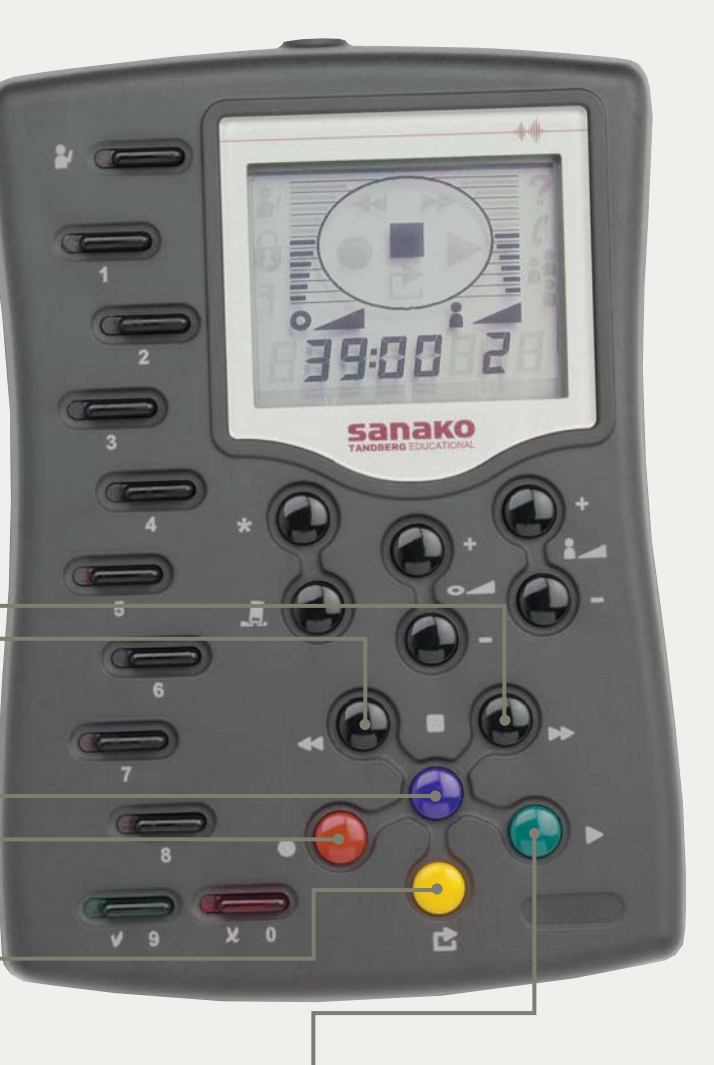

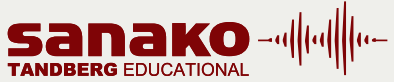

### SANAKO Corporation P.O. Box 41, FI-20741 Turku, Finland info@sanako.com, http://www.sanako.com SANAKO User Club and Discussion Forum: http://members.sanako.com

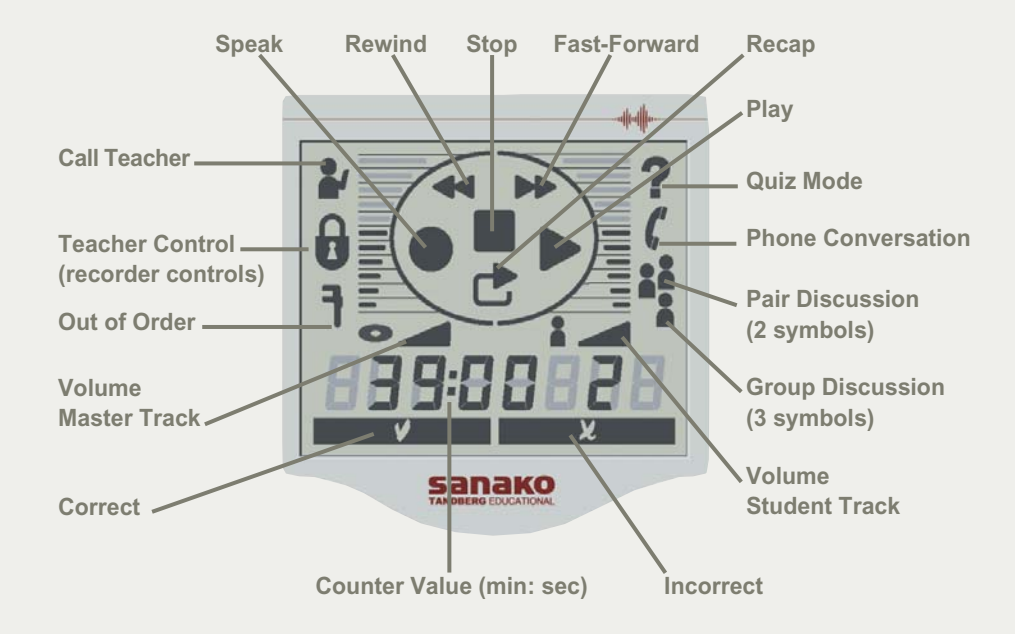

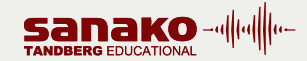

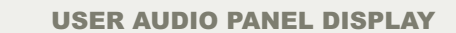

# SET BOOKMARKS

Set Bookmarks / Quiz numeric answer / Dial a phone number. To set a Bookmark, press the selected number key. The LED indicator of the key is lit **.**

## SEARCH FOR BOOKMARKS

Press the key of the Bookmark you want to find (the LED indicators of the set Bookmarks are on). Students can search for Bookmarks only when their audio panels are in free mode.

#### REMOVE BOOKMARKS

Press and hold down the Clear key, and then press the key of the Bookmark you want to remove. The LED indicator of the key switches off indicating that the Bookmark is removed. Students can remove Bookmarks only when their audio panels are in free mode.

## ANSWER A QUIZ QUESTION

To answer a Quiz question, press one of the blinking number keys. The LED indicator of the selected answer key is lit. The LED indicators of the other answer keys continue blinking until the teacher ends the answering mode. The teacher can choose to display on the audio panel's LCD whether the students' answer was correct or incorrect.

# DIAL A PHONE NUMBER

In the Phone Conversation, press these number keys to dial a phone number **.**

## SELECT/CHANGE A FILE IN AUDIO-ON-DEMAND

In the Audio-on-Demand activity, to select a file, press appropriate number keys. To change a file, press Call Teacher and then select a new file using number keys.

# REPEAT ON

The Repeat function creates a loop of a selected segment of an audio. The beginning and the end are marked with two Bookmarks, and the segment is played back over and over again.

To mark a segment, press and hold down the **MODE** key, and then press the Bookmark keys you want to repeat. The LED indicators of the selected Bookmark keys start to blink.

#### REPEAT OFF

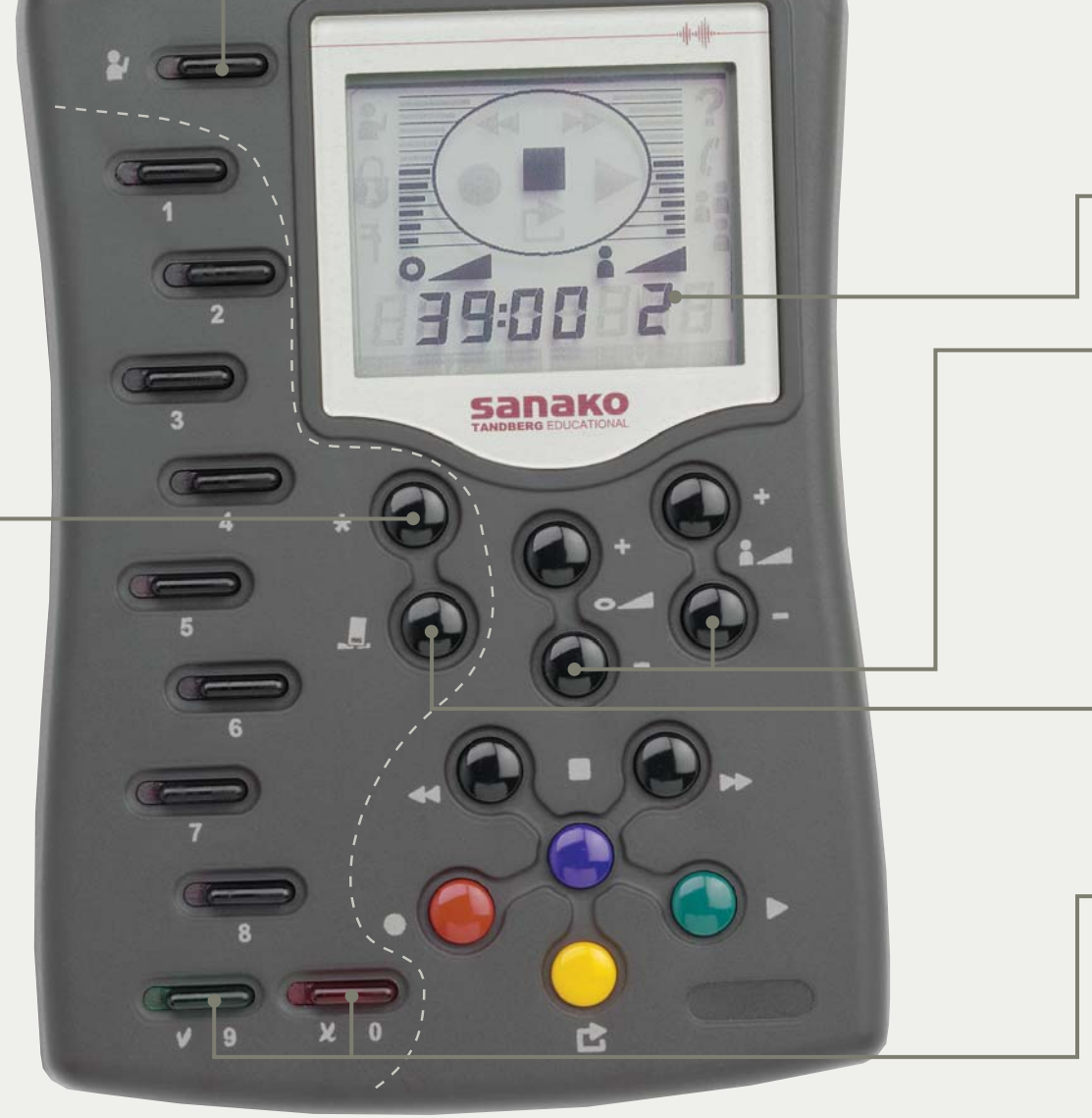

Press and hold down the Mode key, and then press the Clear key.

# TRUE / FALSE

Press to answer a Quiz question. The LED indicator of the selected answer key is lit. The LED indicators of the other answer keys continue blinking until the teacher ends the answering mode **.**

# CALL TEACHER

Press to call teacher. A student symbol is shown on the display. Press again to cancel the call.

# STUDENT WORKSTATION NUMBER

### VOLUME CONTROLS

Press the volume control keys to set the volume for the audio source and the student. Pressing a volume control key once adds/removes one block on the volume bar. Pressing simultaneously both of the volume controls (increase and decrease) resets the default volume value.

# CLEAR

In the AP® Exam and Phone Conversation, press to clear the PIN code or phone number. Pressing the key once clears the last entered number.